## Cisco Secure Endpoint Linux Primer

# تايوتحملا

#### ةمدقملا

.Linux Endpoint Secure Cisco لصومل ماع ضرعو تايساسألا ضعب يلي اميف

#### <u>ماظنلI تابلطتم</u>

<u>Cisco Secure Endpoint Linux ليغشت ماظن قفاوت</u> :ةموعدم ةيلاتالا ليغشتالا ةمظنا **[Connector](/content/en/us/support/docs/security/amp-endpoints/215163-amp-for-endpoints-linux-connector-os-com.html)** 

لصوم ليءغشتال ةحاتملا تباثال صرقلا ةحاسم نم ىندا دحك تياباغيغ 1.5 رفوت مزلي • .حيحص لكشب ةنمآلI ةياهنلI ةطقن

#### <u>ةكبشلاب لىصتال تابل طتم</u>

[AMP-ةراضلا جماربلا نم ةمدقتملا ةيامحلا ىلع لوصحلل ةبولطملا مداخلا نيوانع](/content/en/us/support/docs/security/sourcefire-amp-appliances/118121-technote-sourcefire-00.html) عجار التثن ت

(يئاهن) 6.4 رادصإلا CentOS ىلع حجانلا يلحملا تيبثتلا جئاتن

#### **/var/log/messages**

```
Mar 3 14:47:34 vmc stabulic: cisco-amp: starting rpm pre scriptlet (1)
Mar 3 14:47:34 vmc stabulic: cisco-amp: rpm pre scriptlet done
Mar 3 14:47:35 vmc stabulic: cisco-amp: starting rpm post scriptlet (1)
Mar 3 14:47:35 vmc stabulic: cisco-amp: skip installing redirfs since it is already installed
Mar 3 14:47:35 vmc stabulic: Mar 03 14:47:35 vmc AMPInstaller[2107]: Info: executing post
Mar 3 14:47:35 vmc stabulic: Mar 03 14:47:35 vmc AMPInstaller[2107]: Info: sending event
Mar 3 14:47:35 vmc ampinsthelper: Set minimum reported log level to error
Mar 3 14:47:36 vmc ampinsthelper: Shutdown file logger for module:ampsupport
Mar 3 14:47:36 vmc stabulic: Mar 03 14:47:36 vmc AMPInstaller[2107]: Info: event sent
Mar 3 14:47:36 vmc stabulic: Mar 03 14:47:36 vmc AMPInstaller[2107]: Info: starting connector
Mar 3 14:47:36 vmc kernel: Kernel logging (proc) stopped.
Mar 3 14:47:36 vmc rsyslogd: [origin software="rsyslogd" swVersion="5.8.10" x-pid="1133" x-
info="http://www.rsyslog.com"] exiting on signal 15.
Mar 3 14:47:37 vmc kernel: imklog 5.8.10, log source = /proc/kmsg started.
Mar 3 14:47:37 vmc rsyslogd: [origin software="rsyslogd" swVersion="5.8.10" x-pid="2136" x-
info="http://www.rsyslog.com"] start
Mar 3 14:47:37 vmc init: /etc/init.conf: Unable to load configuration: No such file or
directory
Mar 3 14:47:37 vmc init: cisco-amp pre-start: redirfs already loaded
Mar 3 14:47:37 vmc init: cisco-amp pre-start: loading avflt
Mar 3 14:47:37 vmc kernel: Cisco Anti-Virus Filter for the RedirFS Framework 1.0. Based on
RedirFS AVFlt 0.6 <www.redirfs.org>
Mar 3 14:47:37 vmc init: cisco-amp pre-start: avflt loaded
Mar 3 14:47:37 vmc init: cisco-amp pre-start: loading ampnetworkflow
Mar 3 14:47:37 vmc init: cisco-amp pre-start: ampnetworkflow loaded
Mar 3 14:47:37 vmc init: cisco-amp pre-start: done
Mar 3 14:47:37 vmc ampdaemon: Set minimum reported log level to notice
Mar 3 14:47:37 vmc stabulic: Mar 03 14:47:37 vmc AMPInstaller[2107]: Info: connector started
Mar 3 14:47:37 vmc stabulic: cisco-amp: rpm post scriptlet done
Mar 3 14:47:37 vmc yum[1995]: Installed: ciscoampconnector-1.0.0.184-1.el6.x86_64[root@vmc
cisco]# ps aux | grep -i amp root 825 0.0 1.1 203376 11532 ? Ssl 13:47 0:00
/opt/cisco/amp/bin/ampmon -addr=
root 2166 0.0 0.0 0 0 ? S 14:47 0:00 [csco_amp_msg_wq]
```
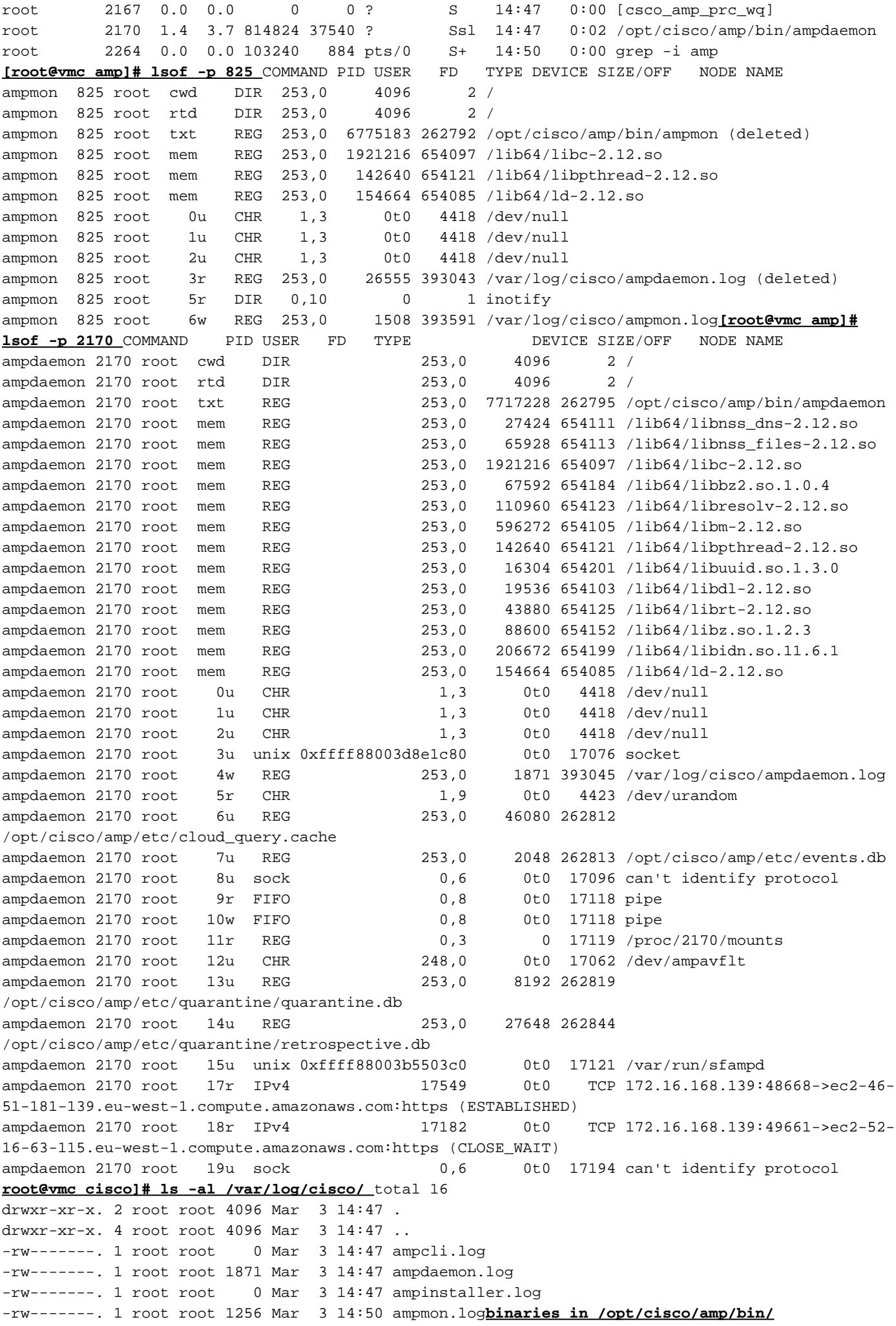

[root@vmc ~]# **initctl start cisco-amp** cisco-amp start/running, process 1567 [root@vmc ~]# **/opt/cisco/amp/bin/ampcli status** [logger] Set minimum reported log level to notice Trying to connect... Connected. Status: Connected Scan: Ready for scan Last Scan: 2016-05-02 08:01 PM Policy: Protect Policy for FireAMP Linux (#446) [root@vmc ~]# **initctl stop cisco-amp** cisco-amp stop/waiting

#### 6 RHEL ىلع AMP ةمدخ ليطعت

# initctl فاقيإ Cisco-AMP # mv /etc/init/cisco-amp.conf /etc/init/cisco-amp.conf.disabled # mv /etc/init/cisco-ampupdater.conf /etc/init/cisco-ampupdater.conf.disabled # chmod -x /etc/cron.hourly/cisco-ampupdater.cron

#### <u>لصوملI جهن</u>

نم ةنمآلا مكحتلا ةدحو تاسايس ةمئاق نمض ايئاقلت امهؤاشنإ مت نيجهن ءالمعلا ىريس .مهب ةصاخلا Cisco ةسايس قيقدتلا ل Cisco Secure Endpoint Linux Connector ةسايس ةيامحلا ل Cisco Secure Endpoint Linux Connector فلملا ةنادإ عضو وه نيجهنلا نيب ديحولا قرفلا فلملا ةنادإ <- عاضوأ <- FILE تاباسحلا ةعجارم - تاباسحلا ةعجارم لزعلا - ةيامحلا ةديدج ةسايس ءاشنإ وأ نءوكتال تاسايسلا خسن وأ تاسايسلا هذه ريرحت ءالمعلل نكمي .لماكلاب <u>ىرخألا تالصوملا نم نىوكتلا ىف ةرىبك تافالتخإ</u> ليمعلا مدختسم ةهجاول نيوكت دجوي ال 443 طقف ذفنملاب لاصتالا طقف "لماخ" وه ذيفنتلا عضو يف <- عضولا <- FILE طقف "قيقدت" وه فشكلا ءارجإ <- DFC> - ةكبشلا فلملا عضو - تاسايسلا ذيفنتلا عضو يف

،"لماخلا" عضو يف .ءادألل ديدش ضافخنا يف ببستي نأ نكمي يذلا 'Active 'عضوب حمسي ال ريصملاً ناك اذإ ةيلمعلا ءاهنإ متي - يئاهنلا ريصملا ديدحت ءانثأ ذيفنت لاب حامسلا متي .اراض يىئاەنلI

تياباغيم 5 - يئوضلا حسملا فلم مجحل ىصقألI دحلI تياباجيم 50 - يئوضلا حسملا فيشرأ مجحل ىصقال دحلا .Mac/OSX جهن تادادعإ سفن يه ماجحألI هذه .لبقتسملI يف ماجحألI هذه ريغتت دق <u>:ةظحال م</u>

#### (ةزهجألا قفدت طابترإ) DFC - تاسايسلا

ءاشنإ متىس .نيوكتال لباق ريغ وهو "قي قدت" ىلع ايضارتفا فشكلا ءارجإ دادعإ متي .تقولا اذه يف ةكبشلا قفدت ءاهنإ متي نل لاح يأ ىلع فشك كانه نوكي امدنع DFC ثادحأ

## ميمصتلا لالخ نم اذه

#### لاصتا نود تاكرحم - تاسايسلا

فامالك

.يضارتفا لكشب هنيكمت متي - Linux لصوم يف جمدم لصتم ريغ كرحم نع ةرابع ClamAV تياباغيم 200 وحن غلبت صرق ةحاسم كانه نوكت نأ بجي هنأ هلمجم يف كلذ ينعيو .ClmAV تافيرعتل ةيفاك ةحاسم دوجو نامضل ةحاتم نوكت نأو ،تيبثتلل

ايلاح ةرفوتم ريغ تازيملا

ارتت

.طقف Windows ب صاخ هنأل ،TETRA كرحم دجوي ال

#### سوثيإو وريبس

يف اهقيبطت متي الو طقف Windows تافلم ىلع اضيأ Ethos و Spero تاكرحم قبطنت .Linux لصوم

ةباحس يف 1:1 تايرابم ىلإ تاكرحملا هذه نم ةيتارابختسالا تامولعملا ةمجرت متت فوس مايقلل 1:1 مادختسإ متي ثيح تانوكملا هذهل ةيطغتب Linux لصوم ىظحي فوسو — AMP .ةليقثلا ليمحتلا تايلمع نم ديدعلاب

### <u>:ةرركتملا ةلئسألا</u>

: : . : : VPC 2.4.1 Mac Linux .

:

Linux kernel kernel [Cisco Secure Endpoint Connector Kernel](https://www.cisco.com/c/ar_ae/support/docs/security/secure-endpoint/217207-building-cisco-secure-endpoint-linux-con.html) . Linux Secure Endpoint kernel . kernel .

ةمجرتلا هذه لوح

ةي الآلال تاين تان تان تان ان الماساب دنت الأمانية عام الثانية التالية تم ملابات أولان أعيمته من معت $\cup$  معدد عامل من من ميدة تاريما $\cup$ والم ميدين في عيمرية أن على مي امك ققيقا الأفال المعان المعالم في الأقال في الأفاق التي توكير المالم الما Cisco يلخت .فرتحم مجرتم اهمدقي يتلا ةيفارتحالا ةمجرتلا عم لاحلا وه ىل| اًمئاد عوجرلاب يصوُتو تامجرتلl مذه ققد نع امتيلوئسم Systems ارامستناه انالانهاني إنهاني للسابلة طربة متوقيا.